TR/06/94

April 1994

# A TOOL FOR HELPING OPERATIONS RESEARCH TEACHING

Edson Luiz Franca Senne Antonio Fernando Branco Costa Fernando Augusto Silva Marins

w925333x

## A TOOL FOR HELPING OPERATIONS RESEARCH TEACHING

**Edson Luiz Franca Senne**<sup>1,2</sup> e-mail: edson.senne@bruneLac.uk

Antonio Fernando Branco Costa<sup>3</sup> e-mail: fbranco@grtooo.uesp.ansp.br

**Fernando Augusto Silva Marins**<sup>1,3</sup>, e-mail: feniando.marins@bruneLac.uk

### ABSTRACT

This paper describes an integrated environment in which a student can acquire and test knowledge about Operations Research techniques. In this environment all the interactions with the users are performed by means of an appropriated graphical interface related to the problem and the algorithm chosen to solve it During a step-by-step problem solving session, the user makes the decisions and lets the system process the necessary computations. Moreover, this environment is able: (i) to check the correctness of the user's replies, (ii) to display warnings every time a wrong decision is taken, and (iii) to return to any previous step in order to give more flexibility to the teacher's exposition. The system is designed to include: Primal Simplex, Dual Simplex, Revised Simplex, Stepping-Stone Method for Transportation Problems, Hungarian Method for Assignment Problems, and Sensitivity Analysis.

## INTRODUCTION

In the last decade many authors have proposed to change the traditional method of teaching Operations Research (OR) using microcomputers to make it more interesting. Many papers describing experiences of the role of microcomputers in the OR teaching and reviews of educational OR softwares have been published.

Jensen (1983), one of the pioneers in this subject, discusses the advantages and disadvantages of mainframes versus microcomputers in the learning process and comments on the desirable characteristics for educational software packages. He also presents several programs which have been implemented on microcomputers, such as: Regression Demonstration, Markov Chain Demonstration, Economic Evaluation of Projects, Revised Simplex, Two-Dimensional Linear Programming, Pure Network Flow Optimization and Dynamic Programming. Other authors have also presented their experiences in OR teaching. Wheeler (1985) has emphasize the teaching as a combination of lectures, tutorials and suggested readings, where the computer is an important tool for ingenuity and discovery. On the other hand, King (1988) proposes a five-stage approach for teaching mathematical

<sup>&</sup>lt;sup>1</sup>Brunel University, Department of Mathematics and Statistics, Uxbridge, UB8 3PH, England, UK <sup>2</sup>Universidade Estadual Paulista, Departamento de Matemática, 12500-000 Guaratinguetá, SP, Brazil

<sup>&</sup>lt;sup>3</sup>Universidade Estadual Paulista, Departamento de Produção, 12500-000 Guaratinguetá, SP, Brazil

modeling. These stages are described as: conceptualization, verbalization, symbolization, manipulation and representation. The author suggests that confining mathematics to the last three stages and reducing the manipulation to a minimum by the use of friendly computer packages, the major emphasis shifts to the first two stages, pointed out as the most important ones. King also presents some areas where this methodology has been applied, such as: Simple Stock Control and Distribution, Financial Modeling and Planning, Linear Programming, Decision Trees, Network Analysis and Discrete-Event Simulation.

A different kind of work is presented by Sharda (1988,1992), Llewellyn and Sharda (1990), Janczyk and Beasly (1988) and Yurkiewicz (1988). These authors have presented in-depth analyses of programs devised for educational use in OR courses and designed to be run on microcomputers. Although some software packages evaluated are designed to show all tables produced during the solution process, there is no conversational features that help the users to learn the techniques involved.

In this work, a new kind of educational OR software is discussed. The basic idea is to use the computer as a teaching aid. In order to achieve the goal that students should improve their understanding of OR algorithms it is necessary to ask for student input in the iterative process. Such student input is then compared with the computations carried out according to the underlying algorithmic procedure. A comparison is made and if the students make mistakes, error messages will be displayed and the students may revise the input. Moreover, in this environment all the interactions with the users are performed in an appropriated graphical interface. At the end of each session a performance report is presented.

### THE PROPOSED TOOL

The software environment proposed in this work should include the main OR techniques normally taught at both undergraduate and graduate courses such as Industrial Engineering and Applied and Computational Mathematics (Costa et alii, 1991; Serine et alii, 1993). Each technique has been implemented as an independent module of the system so that new modules can easily be incorporated. Each module is related to an appropriate graphical interface where the problem is defined and the solution process is shown.

In addition to the educational characteristics of the softwares presented by Yurkiewicz (1988), the proposed environment allows a new interactive step-by-step mode for problem solving. These characteristics aim at two educational goals:

- to encourage the students to solve academic problems, allowing them to check their own knowledge about the chosen algorithm. This is possible because during a problem solving session the student should answer questions about important decisions which are formulated by the system. In the case of wrong answers, the student is advised and has a chance to make a new decision. The system will present the correct decision if the limit of errors is exceeded (the limit of errors by step is specified at the beginning of the session). Furthermore, at the end of the session a report will be available containing the student identification, the number of errors by step, the initial data and the optimal solution.
- to support the teaching of each implemented technique. It is easy to visualize and to follow each stage of the algorithm application by means of the graphical interface. It is

Important to observe that the user can <u>return to a previous stage</u> in order to revise decisions using the **PgUp** option.

The following modules have been implemented: Primal Simplex, Revised Simplex, Stepping-Stone Method for Transportation Problems, and Hungarian Method for Assignment Problems. In addition, the module is being implemented. The system also intends to include Sensitivity Analysis techniques.

It is presented below, some stages of the Stepping Stone method application in order to ilustrate the user-friendly characteristics of the proposed software environment, for the following problem:

"A company has three Plants (origins) producing a certain product that is shipped to two Distribution Centers (sinks). Plants Ol, 02 and O3 produce 100,50 and 200 units per month, respectively. Distribution Centers SI and S2 need to receive 150 and 100 units per month, repectively. The freight costs (Cij)for shipments from Oi to Sj are given by: C11 = 5, C12 = 2, C21 = 4, C31 = 1 and C32 - 4. It is known that any shipment from 02 to S2 is impossible. How much should be shipped from each Plant to each Distribution Center in order to minimize the total shipping cost?"

This problem was solved by **SYMON** - System for **Monitoring the Transportation Model Resolution**, one module of the proposed environment. It is presented below some computer screens displayed with some comments about them. In each screen, the last rows are reserved for the user menu.

Initially, the characteristics of the above problem are defined (see Figure 1). In this screen the user inputs the number of origins (3) and the number of sinks (2), selects the type of the problem (minimization) and especifies the allowable number of errors by stage (1) and then, should press **PgDn** to continue.

| System for Mon        | SYN<br>itoring the Tra | ION<br>insportation Model | Resolution    |
|-----------------------|------------------------|---------------------------|---------------|
| Number of origins:    | 3                      |                           | (Maximum = 6) |
| Number of sinks:      | 2                      |                           | (Maximum = 5) |
| Type of the problem:  |                        | Minimization              | Maximization  |
| Allowable number of u | user's errors/st       | age: 1                    | (Maximum = 5) |
|                       |                        |                           |               |
| ↔↑↓ Move              | ENTER                  | Next cell                 | F9 Clear Cell |
| PgUp Return           |                        |                           | PgDn Advance  |

### Fig. 1 - Problem Characterization

Figure 2 presents the cost coefficients (freight cost) given by the user in the right part of each cell.

|      |                  | [    | S1 |     | S2       |   | SUPPLY      |        |
|------|------------------|------|----|-----|----------|---|-------------|--------|
|      |                  | 01   |    | 5   |          | 2 |             |        |
|      |                  | 02   |    | 4   |          |   |             |        |
|      |                  | 03   |    | 1   |          | 4 |             |        |
|      | DEMAN            | ND . |    |     |          |   |             |        |
|      |                  |      |    |     |          |   |             |        |
| ↔↑↓  | Move<br>P Return |      | EN | TER | Next cel | 1 | <b>F9</b> C | lear C |
| PgUj | p Return         |      |    |     |          |   | PgDn        | Advan  |

STAGE 1- Input the Cost Coefficients

### Fig. 2 - Freight Costs for Shipments

Figures 3 and 4 present the supply and demand values given by the user in the last column and last row, respectively.

|             | STA | GE 2- Input | the Supplie | S  |        |         |
|-------------|-----|-------------|-------------|----|--------|---------|
|             | Γ   | S1          | S2          | SU | JPPLY  |         |
|             | 01  | 5           |             | 2  | 100    |         |
|             | O2  | 4           |             |    | 50     |         |
|             | 03  | 1           | 2           | 1  | 200    |         |
| DEMA        | ND  | -           |             |    |        |         |
|             |     |             |             |    |        |         |
| ↑↓ Move     |     | ENTER N     | ext cell    |    | F9 Cle | ar Cell |
| PgUp Return |     |             |             |    | PgDn A | dvance  |

| <b>D</b> . | 0   |   | $\sim \cdot \cdot \cdot$ | a    | 1.   |
|------------|-----|---|--------------------------|------|------|
| HIG        | - 4 |   | ()riging'                | Sunn | 1100 |
| 112.       | 2   | - | Origins'                 | Subb | nus  |
|            |     |   |                          |      |      |

|      |        | STA | AGE 3- I | nput tł       | ne Dema | inds |               |          |
|------|--------|-----|----------|---------------|---------|------|---------------|----------|
|      |        |     | S1       |               | S2      |      | SUPPLY        | ]        |
|      |        | 01  |          | 5             |         | 2    | 100           |          |
|      |        | 02  |          | 4             |         |      | 50            |          |
|      |        | O3  |          | 1             |         | 4    | 200           |          |
|      | DEMA   | ٧D  | 150      | )             | 100     |      |               | •        |
|      |        |     |          |               |         |      |               |          |
| ↔ Mo | ve     |     | ENTI     | E <b>R</b> Ne | xt cell |      | <b>F9</b> Cle | ear Cell |
| PgUp | Return |     |          |               |         |      | PgDn A        | dvance   |

## Fig. 4 - Sinks' Demands

After input these values the user should verify the problem balancing. Figure 5 shows the screen where the user has identified die necessity of a dummy sink (selecting the answer "yes" for the question). In the next figure is presented the user's answer about the dummy demand value (100). Note, in this stage, the availability of a calculator for the necessary computations (key **F5** in the menu). Figure 7 presents the screen to input the dummy shipments cost coefficients. Observe that the user has given null values of all cells (right part) in DS column.

|             |             | S1      |                | S2     |   | SUPPLY   |
|-------------|-------------|---------|----------------|--------|---|----------|
|             | 01          |         | 5              |        | 2 | 100      |
|             | O2          |         | 4              |        |   | 50       |
|             | 03          |         | 1              |        | 4 | 200      |
| DEM         | AND         | 150     |                | 100    | ) |          |
| Isa         | a dummy sin | nk need | ed?            |        |   | yes no   |
| ↔ Move      |             | ENTE    | E <b>R</b> Nex | t cell |   | F9 Clear |
| PgUp Return |             |         |                |        |   | PgDn Adv |

Fig. 5 - Dummy Sink Necessity

| STAGE         | E 4.3 – In | put the I  | Dumm  | y Supp | ly/Dei | mand Value   |          |
|---------------|------------|------------|-------|--------|--------|--------------|----------|
|               | г          |            |       |        |        |              |          |
|               |            | <b>S</b> 1 |       | S2     |        | SUPPLY       |          |
|               | 01         |            | 5     |        | 2      | 100          |          |
|               | O2         |            | 4     |        |        | 50           |          |
|               | O3         |            | 1     |        | 4      | 200          |          |
| DEMA          | ND         | 150        |       | 100    | )      |              |          |
|               |            |            |       |        |        |              |          |
| Ho            | w much i   | is the dur | nmy d | emand  | value? | 2 10         | 0        |
|               |            |            | 5     |        |        |              |          |
| F5 Calculator |            |            |       |        |        | <b>F9</b> C1 | ear Cell |
| PgUp Return   |            |            |       |        |        |              | Advance  |

Fig. 6 - Dummy Demand Value

|        |    | <b>S</b> 1 |   | S1 S2 |     | S2 | DS  |  | SUPPLY |
|--------|----|------------|---|-------|-----|----|-----|--|--------|
|        | 01 |            | 5 | 2     |     | 0  | 100 |  |        |
|        | 02 |            | 4 |       |     | 0  | 50  |  |        |
|        | 03 |            | 1 | 4     |     | 0  | 200 |  |        |
| DEMANI | D  | 150        | ) | 100   | 100 |    | 350 |  |        |

Fig 7-Dummy Shipments Cost coefficients

In the considered problem there is an impossible route from 02 to S2. Figure 8 shows when the user identified the existence of prohibited shipments and in Figure 9, pressing the key F10, the user has blocked the associated cell.

|        |    | S1  |   | S2  |   | DS  |   | SUPPLY |
|--------|----|-----|---|-----|---|-----|---|--------|
|        | 01 | 51  | 5 | 52  | 2 | 00  | 0 | 100    |
|        | O2 |     | 4 |     |   |     | 0 | 50     |
|        | O3 |     | 1 |     | 4 |     | 0 | 200    |
| DEMAND |    | 150 |   | 100 |   | 100 |   | 350    |

| ↔Move <b>PgUp</b> Return | PgDn Advance |
|--------------------------|--------------|
|--------------------------|--------------|

# Fig8 - Prohibited Shipments

|           | STA  | GE 5.2 - | - Bloc      | k the Pro | ohibited | l Shipm | ents          |        |
|-----------|------|----------|-------------|-----------|----------|---------|---------------|--------|
|           |      | S1 S2    |             |           | DS       |         | SUPPLY        |        |
|           | 01   |          | 5           |           | 2        |         | 0             | 100    |
|           | O2   |          | 4           | XX        | Х        |         | 0             | 50     |
|           | 03   |          | 1           |           | 4        |         | 0             | 200    |
| DEI       | MAND | 150      | )           | 100       | )        | 100     |               | 350    |
|           |      |          |             |           |          |         |               |        |
| ↔↓↑ Move  |      | ENTE     | <b>R</b> Ne | xt Cell   |          | F9      | Clea          | r Cell |
| PgUp Retu | ırn  | F10 B    | lock (      | Cell      |          | Pg      | J <b>Dn</b> A | dvance |

Fig. 9 - Prohibited Shipment Blocking

Figure 10 shows the available initialization rules and the user's selection (northwest corner rule). In Figure 11 the user filled the left part of the cells with the suitable flow values according to the selected rule.

| -                 |              | ST       | AGE 6.1        | – Se  | lect the I | nitiali | zation R | ule    |            |  |
|-------------------|--------------|----------|----------------|-------|------------|---------|----------|--------|------------|--|
|                   |              |          | S1             |       | S2         |         | DS       |        | SUPPLY     |  |
|                   |              | Ol       | 51             | 5     | 52         | 2       | 00       | 0      | 100        |  |
|                   |              | O2       |                | 4     | XX         | Х       |          | 0      | 50         |  |
|                   |              | O3       |                | 1     |            | 4       |          | 0      | 200        |  |
|                   | DEMAND       |          | 150            |       | 100        | 100     |          | )      | 350        |  |
|                   | Se           | lect the | Rule to        | Deter | mine the   | Initial | Feasible | e Solu | tion       |  |
| N                 | orthwest Cor | ner      | ] Minimum Cost |       |            |         |          | Other  |            |  |
| $\leftrightarrow$ | • Move       |          |                | PgUp  | Return     |         |          | PgI    | On Advance |  |

Fig. 10 - Initialization Rule

|                                            | ST | AGE 6.2-     | Input | the Initia | l Feasi | ble Soluti   | ion   |        |  |
|--------------------------------------------|----|--------------|-------|------------|---------|--------------|-------|--------|--|
|                                            |    | S1           |       | S2         |         | DS           | 1     | SUPPLY |  |
|                                            | 01 | 100          | 5     |            | 2       |              | 0     | 100    |  |
|                                            | 02 | 50           | 4     | XX         | Х       |              | 0     | 50     |  |
|                                            | 03 |              | 1     | 100        | 4       | 100          | 0     | 200    |  |
| DEMAND                                     |    | 150          |       | 100        | )       | 100          | )     | 350    |  |
|                                            |    |              |       |            |         |              |       |        |  |
| $\leftrightarrow \downarrow \uparrow$ Move |    |              |       | ext Cell   |         |              | Clean |        |  |
| PgUp Retur                                 | 'n | <b>F5</b> B1 | ock C | Cell       |         | PgDn Advance |       |        |  |

Figure 12 shows the screen where the user has correctly identified that there is <u>not</u> an underlying spanning tree for the initial feasible solution. Then, in die next screen (see Figure 13) the user inputs additional null flow (O1-S2 cell) in order to obtain a feasible spanning tree. In die sequence (Figure 14), the user answer die question about die initial total cost (1100).

| S   | TAGE 6.3 -   | Verify  | Whether    | r the l  | nitial Fe | asible | e Solutio | n is a | Spanning Tree |
|-----|--------------|---------|------------|----------|-----------|--------|-----------|--------|---------------|
|     |              |         | S1         |          | S2        |        | DS        |        | SUPPLY        |
|     |              | 01      | 100        | 5        |           | 2      |           | 0      | 100           |
|     |              | 02      | 50         | 4        | XX        | Х      |           | 0      | 50            |
|     |              | O3      |            | 1        | 100       | 4      | 100       | 0      | 200           |
|     | DEMAN        | ٨D      | 150        | 50 100 1 |           | 100    | )         | 350    |               |
|     |              |         |            |          |           |        |           |        |               |
|     | Is there a s | spannin | ig tree ui | nderly   | ving the  | soluti | on?       | У      | es no         |
|     |              |         |            |          |           |        |           |        |               |
| × N | love         |         | I          | gup      | Return    |        |           |        | PgDn Advan    |

Fig. 12 - Spanning Tree Test

|                | STA      | GE 6.4 -  | - Input | t the Ren | naining | g Basic C | Cells        |               |
|----------------|----------|-----------|---------|-----------|---------|-----------|--------------|---------------|
|                |          |           |         |           |         |           |              |               |
|                |          | S1        |         | S2        |         | DS        |              | SUPPLY        |
|                | 01       | 100       | 5       | 0         | 2       |           | 0            | 100           |
|                | O2       | 50        | 4       | XX        | Х       |           | 0            | 50            |
|                | 03       |           | 1       | 100       | 4       | 100       | 0            | 200           |
| DEMANI         | DEMAND   |           | )       | 100       | )       | 100       |              | 350           |
|                |          |           |         |           |         |           |              |               |
| Input addition | nal cell | s (Null F | lows)   | in order  | to obt  | ain a Fea | sible S      | Spanning Tree |
|                |          | (         | /       |           |         |           |              | 1 0           |
| ↔↓↑Move        |          | ENTE      | R Nex   | kt Cell   |         | F         | 9 Clea       | ar Cell       |
| PgUp Return    |          |           |         |           |         | PgI       | <b>on</b> Ad | vance         |

Fig. 13 - Spanning Tree Complement

|     |       | S1      |        | S2         |         | DS  |   | SUPPLY |
|-----|-------|---------|--------|------------|---------|-----|---|--------|
|     | 01    | 100     | 5      | 0          | 2       |     | 0 | 100    |
|     | 02    | 50      | 4      | XX         | Х       |     | 0 | 50     |
|     | 03    |         | 1      | 100        | 4       | 100 | 0 | 200    |
| DEN | /IAND | 150     | )      | 100        | )       | 100 | ) | 350    |
|     | Нс    | ow much | is the | initial to | tal cos | st? |   | 1100   |

Fig. 14 - The Initial Total Cost Evaluation

In the next stage of SYMON's procedure a new row and column is added to the tableau. These new cells must be filled by the user with the associated column (Kj) and row (Li) prices. During this SYMON application the user committed one error in some Kj or Li evaluation. So, an error message is displayed and since the allowable number of errors by stage was selected (see Figure 1) as equal to 1, all the correct values are presented by the system (see Figure 15). Pressing the key F1 the user can access a help with the apropriated mathematical formula for these computations.

|         |    | K1=<br>S1 | =5 | K2 =<br>S2 |   | K3 = DS |   | SUPPLY |
|---------|----|-----------|----|------------|---|---------|---|--------|
| L1 = 0  | 01 | 100       | 5  | 0          | 2 | 03      | 0 | 100    |
| L1 = -1 | 01 | 50        | 4  | XX         | X |         | 0 | 50     |
| L3 = 2  | 03 |           | 1  | 100        | 4 | 100     | 0 | 200    |
| DEMA    | ND | 150       | )  | 100        | ) | 100     | ) | 350    |
|         |    | 1         |    |            |   |         |   |        |

Fig. 15 - Row and Column Prices Determination

PgDn Advance

**F5** Calculator

PgUp Return

Figure 16 shows the correct reduced cost values for non-basic cells (-6 in O3-S1 cell, 2 in Ol-DS cell and 3 in O2-DS cell). Again, one error was committed by the user and after an error message, the system has provided the above values. As above, a help for these computations is available pressing the key F1.

Figure 17 shows the screen where the user identified correctly the solution as non-optimal (selecting the answer "no" for the question).

#### STAGE 8 - Determine the Reduced Costs for Non-Basic Cells

|         |    | K1= | K1=5 |     | - 2 | K3 = -2 |   |        |
|---------|----|-----|------|-----|-----|---------|---|--------|
|         | _  | S1  |      | S2  |     | DS      |   | SUPPLY |
| L1=0    | 01 | 100 | 5    | 0   | 2   | 2       | 0 | 100    |
| L2 = -l | O2 | 50  | 4    | XX  | Х   | 3       | 0 | 50     |
| L3 = 2  | O3 | -6  | 1    | 100 | 4   | 100     | 0 | 200    |
| DEMA    | ND | 150 | )    | 100 | )   | 100     | ) | 350    |

Total Cost =1100

| ↔↓↑ Move    | ENTER Next Cell                     | <b>F9</b> Clear Cell |
|-------------|-------------------------------------|----------------------|
| PgUp Return | F5 Calculator                       | PgDn Advance         |
| Fig.        | 16 - Reduced Costs for Non-Basic Ce | ells Determination   |

STAGE 9.1 - Test Optimality

|              |        | S1         |       | S2           |   | DS  |    | SUPPLY           |
|--------------|--------|------------|-------|--------------|---|-----|----|------------------|
|              | 01     | 100        | 5     | 0            | 2 | 2   | 0  | 100              |
|              | 02     | 50         | 4     | XX           | Х | 3   | 0  | 50               |
|              | 03     | -6         | 1     | 100          | 4 | 100 | 0  | 200              |
| DEMA         | DEMAND |            | )     | 100          | ) | 100 | )  | 350              |
| Total Cost = |        | [          |       | ration no.01 |   |     |    |                  |
| ↔ Move       | IS UI  | is an opti | Up Re |              |   |     | ye | s no PgDn Advanc |

Fig.17OptimalityTest

In the next screen (Figure 18) the user has correctly selected the entering non-basic cell (O3-S1). In Figure 19 the entering selected cell is displayed as a blinking "IN" and the user should select die leaving basic cell in the associated cycle. In this case the user has correctly selected O3-S2 as the leaving basic cell (observe that Ol-SI selection would be also a correct alternative). In the next screen (Figure 20) the user has performed the pivoting in the associated cycle (O3-S1, Ol-S1, Ol-S2 and O3-S2).

|        |    | S1  |   | S   | 2  | DS  |   | SUPPLY |
|--------|----|-----|---|-----|----|-----|---|--------|
| (      | DI | 100 | 5 | 0   | 2  | 2   | 0 | 100    |
| 0      | 02 | 50  | 4 | XX  | Х  | 3   | 0 | 50     |
| 0      | 03 | -6  | 1 | 100 | 4  | 100 | 0 | 200    |
| DEMAND |    | 150 | ) | 10  | 00 | 100 | ) | 350    |
|        |    |     |   |     |    |     |   |        |

Fig.18- Entering Non-Basic Cell Selection

#### STAGE 9.3 - Select the Leaving Basic Cell

|       |        | S   | 1   | S   | 2  | DS  |   | SUPPLY |
|-------|--------|-----|-----|-----|----|-----|---|--------|
|       | 01     | 100 | 5   | 0   | 2  | 2   | 0 | 100    |
|       | O2     | 50  | 4   | XX  | Х  | 3   | 0 | 50     |
|       | O3     | IN  | 1   | 100 | 4  | 100 | 0 | 200    |
| DEMAN | DEMAND |     | 150 |     | )0 | 100 |   | 350    |

Find the cycle associated with the Entering Non-Basic Cell Select the Leaving Basic Cell and press < PgDn>

| 4 | <u> </u> | ۲NЛ   | ove |
|---|----------|-------|-----|
| ` | <u>ر</u> | 1 V I |     |

PgUp Return Fig. 19 - Leaving Basic Cell Selection **PgDn** Advance

|        | [  | S1  |   | S2  |   | DS  |   | SUPPLY |
|--------|----|-----|---|-----|---|-----|---|--------|
|        | 01 | 0   | 5 | 100 | 2 | 2   | 0 | 100    |
|        | 02 | 50  | 4 | XX  | Х | 3   | 0 | 50     |
|        | 03 | 100 | 1 |     | 4 | 100 | 0 | 200    |
| DEMAND |    | 150 | ) | 100 | ) | 100 | ) | 350    |
|        |    |     |   |     |   |     |   |        |

| ↔↓↑Move     | ENTER Next Cell | <b>F9</b> Clear Cell |
|-------------|-----------------|----------------------|
| PgUp Return | F5 Calculator   | PgDn Advance         |

Fig. 20 - Flow Updating

The Figure 21 shows a screen which contains: (a) the previous solution cost (1100); (b) the flow in the entering cell (X31 = 100); and (c) the reduced cost of the entering cell in the previous solution (AC31 = -6). Based on these values the user has updated the total cost of the present solution as 500. A help for these computations is available pressing the key **F1**. STAGE 9.5 – Update the Total Cost

| STAGE 9.5 – Update the Total Cost |                                                    |     |     |     |     |           |                  |               |  |
|-----------------------------------|----------------------------------------------------|-----|-----|-----|-----|-----------|------------------|---------------|--|
|                                   |                                                    |     |     |     |     |           |                  |               |  |
|                                   | S1                                                 |     |     | S2  |     | DS        |                  | SUPPLY        |  |
|                                   | 01                                                 | 0   | 5   | 100 | 2   | 2         | 0                | 100           |  |
|                                   | O2                                                 | 50  | 4   | XX  | Х   | 3         | 0                | 50            |  |
|                                   | 03                                                 | 100 | 1   |     | 4   | 100       | 0                | 200           |  |
| DEMAN                             | DEMAND                                             |     | 150 |     | 100 |           | )                | 350           |  |
|                                   |                                                    |     |     |     |     |           |                  |               |  |
| Previous C                        | Previous Cost: 1100 Flow in Entering Cell: X31=100 |     |     |     |     |           |                  | l: X31=100    |  |
|                                   |                                                    |     |     |     |     | ed Cost 2 | Cost X31:ΔC31=-6 |               |  |
|                                   |                                                    |     |     |     |     |           |                  |               |  |
| How much is the new total cost?   |                                                    |     |     |     |     |           |                  | 500           |  |
|                                   |                                                    |     |     |     |     |           |                  |               |  |
| F5 Calculator                     |                                                    |     |     |     |     |           |                  | F9 Clear Cell |  |
| PgUp Return PgDn Adv              |                                                    |     |     |     |     |           | PgDn Advance     |               |  |

Fig. 21 - Total Cost Updating

|                                                         |                    | STAG     | ЪЕ 9  | .1 – Test | Opti | imality |               |            |  |
|---------------------------------------------------------|--------------------|----------|-------|-----------|------|---------|---------------|------------|--|
|                                                         |                    | S1       |       | S2        |      | DS      |               | SUPPLY     |  |
|                                                         | 01                 | 4        | 5     | 100       | 2    | 0       | 0             | 100        |  |
|                                                         | O2                 | 3        | 4     | XX        | Х    | 50      | 0             | 50         |  |
|                                                         | O3                 | 150      | 1     | 2         | 4    | 50      | 0             | 200        |  |
| DEM                                                     | DEMAND             |          | 150   |           |      | 100     |               | 350        |  |
| Total C                                                 | cost = 350<br>Is t | his an o | optim | al soluti | on?  |         | terati<br>yes | on no. 03  |  |
| $\leftrightarrow \text{Move} \qquad \text{PgUp Return}$ |                    |          |       |           |      |         | P             | gDn Advanc |  |

The above process is repeated and in the stage 9.1 of iteration number 3 (see Figure 22) the user identified correctly the solution as optimal.

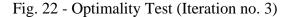

Finally, SYMON presents the user's performance report (Figure 23) with an option to print the original data, the optimal solution and the report itself.

```
User's performance Report
```

Allowable Number of User's Errors/Stage Selected: 1 Total User's Errors in Each Stage:

- Balancing Supplies and Demands: 0
- Obtaining Initial Feasible Basic Solution: 0
- Obtaining Row and Column Prices: 1
- Obtaining Reduced Costs: 1
- Testing Optimality: 0
- Obtaining the Entering Non-Basic Cell: 0
- Obtaining the Leaving Basic Celt 0
- Updating the Flow Values: 0
- Obtaining the Total Costs: 0

Total of User's Errors: 2

| Do you wish to p       | rint tins report and the optimal s | olution? yes no |
|------------------------|------------------------------------|-----------------|
| $\leftrightarrow$ Move | PgUp Return                        | PgDn Advance    |

Fig.23-User's performance Repot

# CONCLUSION

Classically, OR provides support for decision making on situations where there is a need to allocate scarce resources, while having art as a scientific feature. The scientific feature is characterized when theories and algorithms are developed. Yet, during the modeling process, a creative effort by the OR-analysts is necessary.

Basically, OR teaching has three stages:

- the presentation of a methodology for the mathematical system modeling process,
- the development, of general (for large model classes) or specialized (for specific models) algorithms, and
- the discussion about the advantages and disadvantages of known algorithms for a given model class.

Usually, the teachers are concerned with the second stage, that is, they introduce the students in the theory and in the study of known algorithms. In this way, the teaching fails exactly in its creative and intuitive aspects. This work proposes a different teaching methodology, which includes case studies as suggested by Scott and Buchanan (1992), as well as theoretical development and utilization of user-friendly educational softwares in order to contribute to the improvement of the student's knowledge on OR techniques.

Our experience of OR teaching has shown that the computational effort necessary for manual algorithm application is responsible for the deviation of the student's attention about relevant points, which involves the modeling process and the search for the best available algorithm for each model. So, the importance of having an appropriate software tool becomes clear.

The software environment proposed in this work is being implemented both in Pascal and C languages for microcomputers. Even though partially developed, it has been tested at Unesp (Sao Paulo State University) and Unicamp (University of Campinas) OR courses.

The improvement of communication with the user through a multimedia system, so that the students can dispose of on-line classes, is intended as a future research.

#### REFERENCES

- Costa, A.F.B.; Senne, E.L.F. and Matins, F.A.S. "An Educational Linear Programming Software Environment". In: *International Symposium on Mathematical Programming*, 14. Amsterdam, 1991.
- Janczyk, WJC and Beasly, J.E. "Multiple Model OR Packages". *Journal of Operational Research Society* (1988) 39(5):487-509.
- Jensen, P. "Microcomputer Forum: Microcomputers in the Instruction of Operations Research". *Interfaces* (1983) 13(5):18-24.
- King, M. "A Framework for Teaching OR Techniques". Journal of Operations Research Society (1988) 39(12): 1087-1093.
- Llewellyn, J. and Sharda, R. "Linear Programming Software: 1990 Survey". OR/MS Today (1990) 17(5):35-47.
- Scott, J. and Buchanan, J. "Teaching Management Science: Hold the Lectures". OR/MS Today (1992) 19(5):46-50.

- Senne, E.L.F.; Marins, F.A.S.; Costa, A.F.B. "A Graphical Environment for Operations Research Teaching". In: World Conference on Operations Research, 13. Lisboa, Portugal, Jul. 1993. Abstracts, p. 46.
- Sharda, R. "The State of the Art of Linear Programming on Personal Computers". *Interfaces* (1988) 18(4):49-58.
- Sharda, R. "Linear Programming Software for Personal Computers: 1992 Survey". *OR/MS Today* (1992) 19(3):44-60.
- Wheeler, F.P. "A Starter Kit for Micro-Based LP Solvers". *Journal of Operations Research Society* (1985) 36(7):637-641.
- Yurkievicz, J. "Educational Operations Research Software: A Review", *Interfaces* (1988) 18(4):59-71.

### **KEYWORDS:**

Education, Learning, Linear Programming, Microcomputers, Operations Research.

### **ACKNOWLEDGEMENTS:**

The authors are pleased to acknowledge the financial support of **CNP**q (Conselho Nacional de Desenvolvimento Qentuico e Tecnólogico) and FAPESP (Fundação de Amparo à Pesquisa do Estado de Sao Paulo).

2-WEEKLOAN

| XB-2347201-2 | -                       |
|--------------|-------------------------|
|              |                         |
|              |                         |
|              | <b>uhutik</b> ika iliki |